## LINQConnect.com

New payment method for the school lunch program

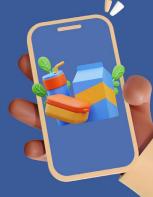

## Complete online Free & Reduced Meal Application

- Click Apply Today
- Search and click: Iwakuni DODEA
- Enter the following information:

Address, City, State, Zip Code, Phone Number, & Email Address

- Click New Student
- Enter student information: Name, School, and DOB
- Repeat for additional students
- Add number of people in household (students and family members)
  and each individual's relevant information.

## To make a deposit in your account:

- Create an account at LINQConnect.com and click Link a Student
- Select student district: 96328 (DoDEA- MCCS Iwakuni Armed Forces Pacific AP)
- Enter student information: Name and Current Grade Level
- Click on Add Money to Meal Account and choose either one time account payment or new reoccurring payment. [LingConnect charges a \$2.60 bank fee for each transaction.]

## In-person payments can be made at:

- MCX Cash Cage | Weekdays from 10 AM 5 PM
- Send cash to School lunch cafeteria with your student.

Scan for website

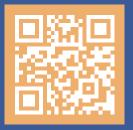